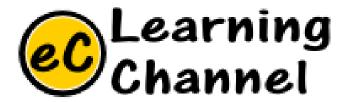

# Software Installation Tutorials

PUTTY (SSH AND TELNET TERMINAL) ERIC Y. CHOU, PHD.

IEEE SENIOR MEMBER

### PuTTY

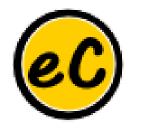

#### https://www.chiark.greenend.org.uk/~sgtatham/putty/

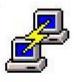

PuTTY Connection Manager

- •If you want to write a client program in Python that will talk to a server, it can often be useful to first experiment with the server a bit manually, so you completely understand the behavior of the program you'll be talking to.
- •To do that, what you'll need is a program that can let you type text and send it to the server, while displaying whatever the server sends back. Depending on what operating system you prefer, you'll either have a program like this already, or you'll need to get one.

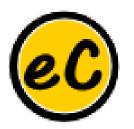

### Using PuTTY on Windows

If you run Windows, a good tool to use for this purpose is PuTTY, which you can download <a href="here">here</a>. What you want to download from that page is **putty.exe**. It's not an installer; it's a program you can drop pretty much anywhere, including a USB stick, if you prefer.

To connect to a server using PuTTY, you would launch it and ask it to connect. Suppose that you wanted to connect to a program running on **www.ics.uci.edu** that was listening on port 1234. (Note: There isn't likely to be a program on that machine listening on that port; this is just an example.) Launch PuTTY and do the following:

- Under Host Name (or IP address), type www.XXX.com
- Under **Connection type**, select **Raw** (which means that we don't want to use encryption or anything else fancy; we just want to send text back and forth)
- Under Port, type 1234
- Under Close window on exit, select Never (which will allow you to see what happened, even after the connection has been closed)

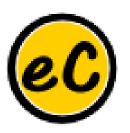

# Installation of Putty

# Go Putty!